# **Installation and Start-up Guide**

RS485 and RS232 Adapter for product type ACS 140

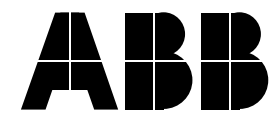

ACS 140 RS485 and RS232 Adapter

**Installation and Start-up Guide**

> 3AFY 61492828 R0125 REV A EN Effective: 1.10.1998

© 1998 ABB Industry Oy. All rights reserved.

# <span id="page-4-0"></span>**Safety Instructions**

## **Overview**

This chapter states the safety instructions that must be followed when installing and operating the RS485/RS232 adapter. If neglected, physical injury and death may follow, or damage may occur to the frequency converter, the motor and driven equipment. The material in this chapter must be studied before attempting any work on, or with, the unit.

## **Warnings**

Warnings are used to inform of conditions which can, if proper steps are not taken, lead to a serious fault condition, physical injury and death.

Readers are informed of situations that can result in serious physical injury and/or serious damage to equipment with the following symbols:

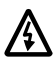

**Dangerous Voltage Warning**: warns of situations in which a high voltage can cause physical injury and/or damage equipment. The text next to this symbol describes ways to avoid the danger.

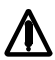

**General Warning:** warns of situations which can cause physical injury and/or damage equipment by means other than electrical. The text next to this symbol describes ways to avoid the danger.

## <span id="page-5-0"></span>**General Safety Instructions**

**WARNING!** All electrical installation and maintenance work on the ACS 140 should be carried out by qualified electricians.

The ACS 140 and adjoining equipment must be properly earthed.

Do not attempt any work on a powered ACS 140. After switching off the mains, always allow the intermediate circuit capacitors 5 minutes to discharge before working on the frequency converter, the motor or the motor cable. It is good practice to check (with a voltage indicating instrument) that the frequency converter is in fact discharged before beginning work.

The ACS 140 motor cable terminals are at a dangerously high voltage when mains power is applied, regardless of motor operation.

There can be dangerous voltages inside the ACS 140 from external control circuits when the ACS 140 mains power is shut off. Exercise appropriate care when working with the unit. Neglecting these instructions can cause physical injury and death.

**WARNING!** There are several automatic reset functions in the ACS 140. If selected, they reset the unit and resume operation after a fault. These functions should not be selected if other equipment is not compatible with this kind of operation, or dangerous situations can be caused by such action.

Because of the variety of uses for this equipment and because of the differences between this solid-state equipment and electromechanical equipment, the user of and those responsible for applying this equipment must satisfy themselves as to the acceptability of each application and use of the equipment. In no event will ABB be responsible or liable for indirect or consequential damages resulting from the use or application of this equipment.

# **Table of Contents**

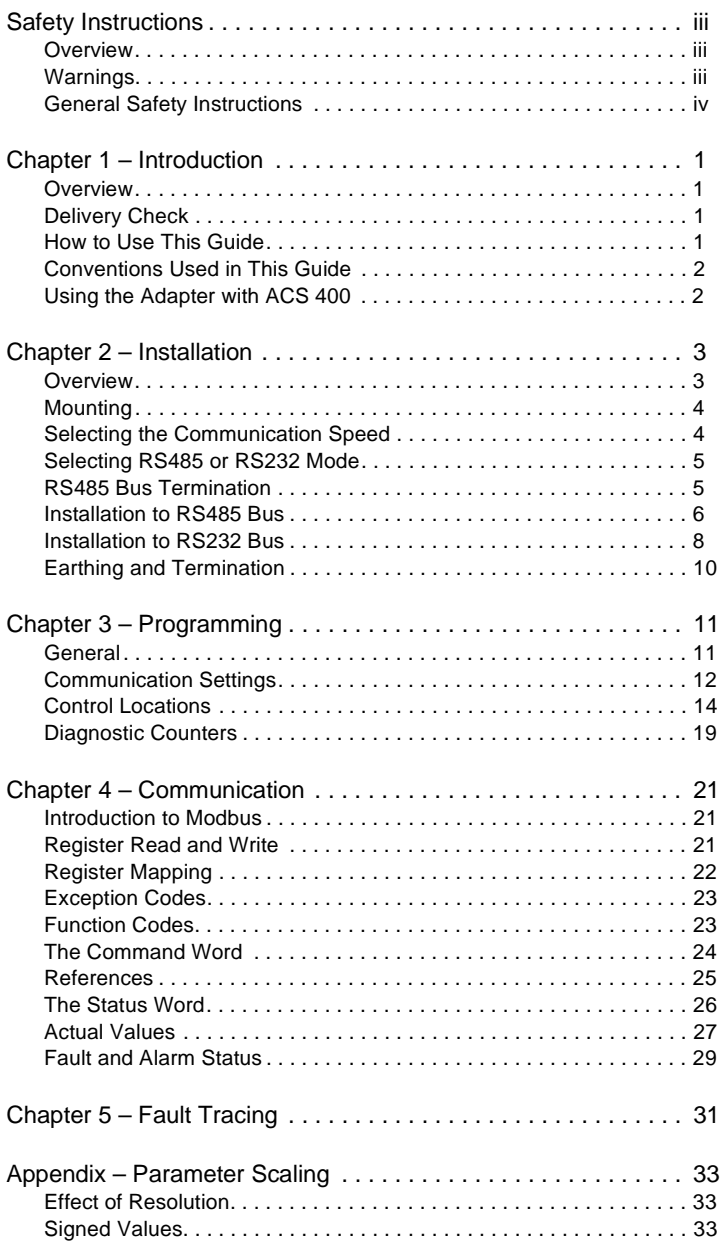

# <span id="page-8-0"></span>**Chapter 1 – Introduction**

## **Overview**

The RS485 and RS232 adapter is used for connecting the ACS 140 frequency converter to a serial Modbus (RS232 or RS485) network. The adapter can also be used with the ACS 400 frequency converter.

# **Delivery Check**

The option package includes:

- RS485/RS232 Adapter
- Installation and Start-up Guide for RS485 and RS232 Adapter

# **How to Use This Guide**

The purpose of this Guide is to provide the information necessary to install, commission, use, and to fault diagnose the adapter.

Safety Instructions describe the formats for warnings and notations used within this guide. This chapter also states the safety instructions which apply to the installation and operation of the RS485/RS232 Adapter.

Chapter 1 – Introduction, the chapter you are reading now, contains a short description of this manual and a list of related publications.

Chapter 2 – Installation contains instructions for mechanical and electrical installation of the adapter.

Chapter 3 – Programming explains how to program the ACS 140 drive for Modbus communication, and what additional parameters are available with the module.

Chapter 4 – Communication describes the Modbus communication on ACS 140 drives.

Chapter 5 – Fault Tracing describes how to diagnose the most common problems with the adapter.

Appendix – Parameter Scaling contains a complete list of all the parameters, their 4xxxx register addresses, and the scaling accessible through the Modbus network.

## <span id="page-9-0"></span>**Conventions Used in This Guide**

This manual uses some terms and conventions which might not be known to every user of this manual. Some of these terms are described below.

#### **4XXXX Register Area**

Modicon PLCs have a signed integer data table area, which is used for Analogue Output modules and for storing temporary or set-point values. These registers are in the address area starting from 40001. The last register address available on PLCs depends on the available memory, but is less than 49999.

The ACS 140 drive simulates this area by providing a read and write access to its parameters through this register address area.

#### **Related Publications**

ACS 140 Programming Guide.

## **Using the Adapter with ACS 400**

The RS485 and RS 232 adapter can also be used with the ACS 400 frequency converter.

The ACS 400 frequency converter has two serial ports or channels as standard: RS485 connection (Channel 1) and serial port for the control panel (Channel 0). Normally when Modbus control is desired, Channel 1 is used. Channel 0 can be used to connect the DriveWindow Light PC tool. In this case, the control panel is replaced by the adapter.

When using the adapter with the ACS 400 and DriveWindow Light, note the following:

- There is no need to set any ACS 400 parameters: Channel 0 communication settings cannot be modified. Communication settings for Channel 0 are given in [Table 2 on page 11](#page-18-0).
- The contents of this quide need to be observed only to the extent that is needed to set up the DIP switches and jumpers of the adapter [\(Chapter 2](#page-10-0)  [– Installation\)](#page-10-0).

# **NSTALLATION INSTALLATION**

# <span id="page-10-0"></span>**Chapter 2 – Installation**

This chapter contains instructions for setting up the RS485/RS232 adapter.

**WARNING!** Verify that the ACS 140 is not powered before starting the installation.

## **Overview**

The adapter operates either in RS232 mode or RS485 mode. The mode can be selected with a jumper. By default, the adapter operates in RS485 mode at a communication speed of 9600 bps (bits per second).

Remove the front cover to access the configuration switches and jumpers.

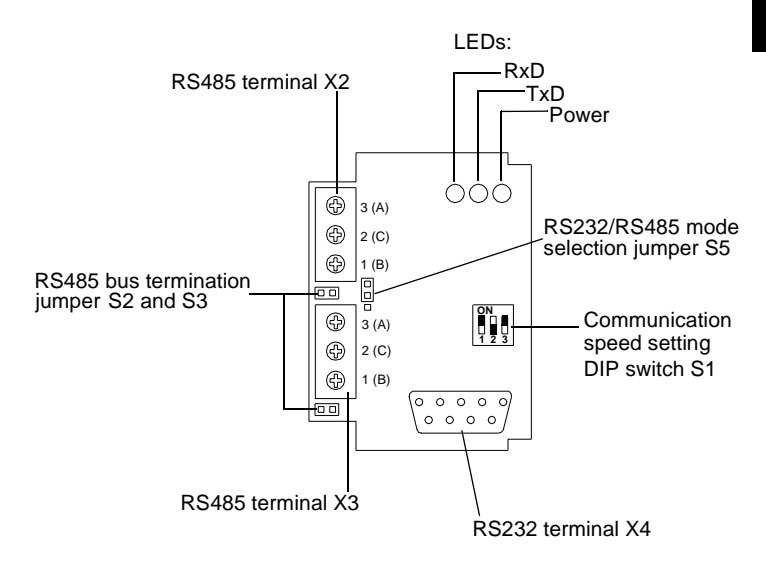

Figure 1 Connectors and switches.

# <span id="page-11-0"></span>**Mounting**

The adapter replaces the optional ACS100-PAN control panel. To eliminate the stress caused by the cables, use a strain relief.

# **Selecting the Communication Speed**

Communication speed is selected by DIP switch S1 and by parameter 5201 COMM SPEED. The factory setting for the communication speed is 9600 bps (bits per second).

Communication speed setting using DIP switch S1 is needed only when the adapter operates in RS485 mode.

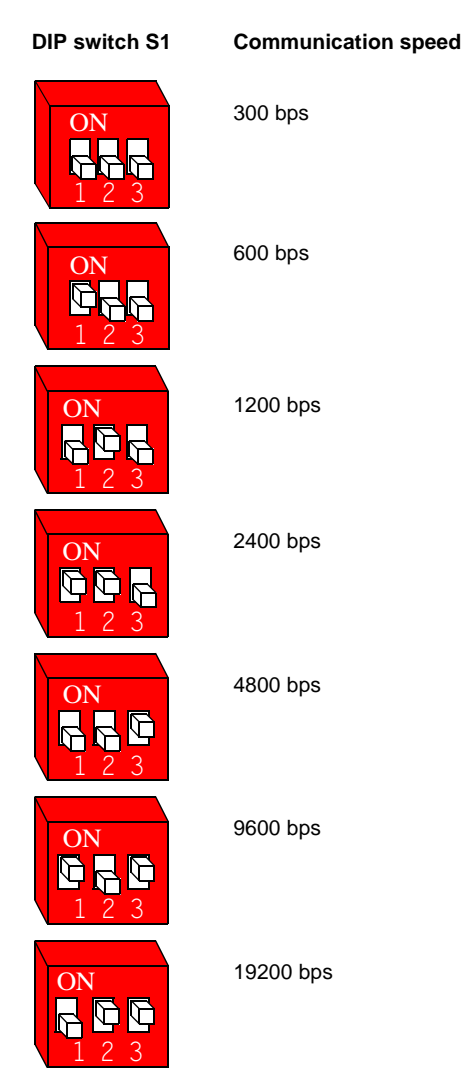

4 Figure 2 Selecting the communication speed for the adapter.

# **NSTALLATION INSTALLATION**

# <span id="page-12-0"></span>**Selecting RS485 or RS232 Mode**

The adapter operates either in RS232 mode or in RS485 mode, selectable by a jumper. As a factory setting, the adapter operates in RS485 mode.

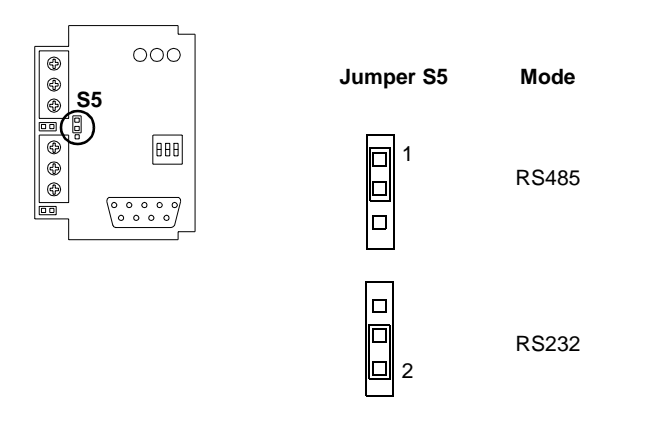

Figure 3 Selecting the operating mode.

# **RS485 Bus Termination**

The RS485 bus must be terminated using 120  $\Omega$  resistors at both ends of the network. The adapter has built-in termination resistors that can be enabled by jumpers S2 and S3. Refer to ["Earthing and Termination" on page 10](#page-17-0). By default, bus termination is enabled.

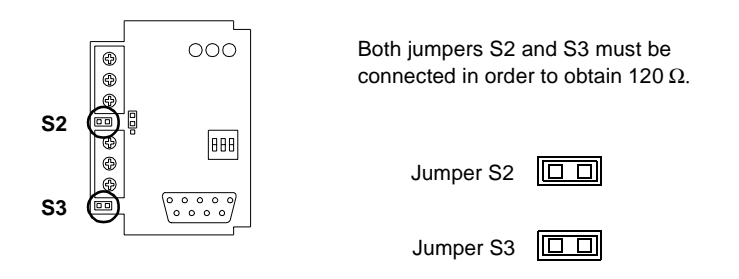

If no termination is needed, both jumpers S2 and S3 must be opened.

Figure 4 Selecting RS485 termination impedance.

## <span id="page-13-0"></span>**Installation to RS485 Bus**

- 1 Make sure power is not connected to the ACS140.
- 2 Connect the ACS100-PAN control panel to the drive.
- 3 Connect power to ACS140.
- 4 Set up communication: station number, communication speed of the ACS 140 and parity. Refer to Chapter 3 – Programming.
- 5 Set up other drive parameters as needed. Refer to ACS140 Programming Guide and chapter 3 of this manual.
- 6 Disconnect power from the ACS140.
- 7 Set communication speed of the adapter with DIP switch S1.
- 8 Confirm that the operation mode is RS485 (jumper S5).
- 9 If the termination is not needed, remove jumpers S2 and S3 to disable it.
- 10 Connect the adapter to the ACS 140 and wire it to the RS485 network.

Skip steps 2-6 if the default parameter settings of the ACS 140 can be used.

#### **Wiring**

The RS485 link is a daisy-chained bus, without dropout lines. The RS485 link should also be terminated on both physical ends of the wire to reduce the noise on the network.

Modbus network should be wired using Belden 9841 or equivalent. Belden 9841 is a single twisted shielded pair cable with a wave impedance of 120  $\Omega$ .

The network should be connected according to [Figure 5](#page-14-0) below. The connection of both the incoming and outgoing cables to the same terminal enables the disconnection of the module without disturbing the communication between other stations.

<span id="page-14-0"></span>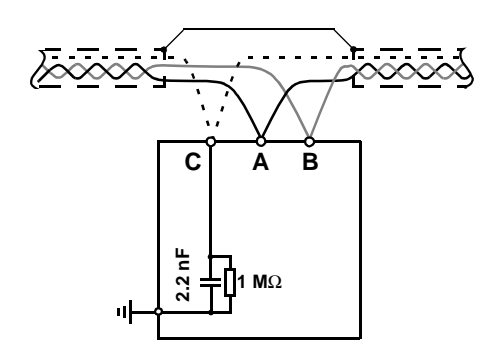

Figure 5 RS485 wiring. The cable shield can be left unearthed. Signal C (common) is connected to ACS 140 chassis through 1 MΩ impedance.

Table 1 RS485 connection terminals. Terminals X2 and X3 are connected in parallel.

| X2, X3 |   | <b>Description</b> |
|--------|---|--------------------|
|        | в | Data               |
|        |   | Common             |
|        |   | Data               |

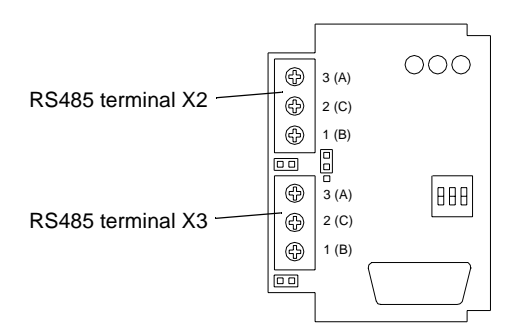

Figure 6 RS485 connection terminals X2 and X3.

## <span id="page-15-0"></span>**Installation to RS232 Bus**

- 1 Make sure power is not connected to the ACS140.
- 2 Connect the ACS100-PAN control panel into the drive.
- 3 Connect power to ACS140.
- 4 Set up communication: station number, communication speed of the ACS 140 and parity. See Chapter 3 – Programming.
- 5 Set up other drive parameters as needed. Refer to ACS140 Programming Guide and chapter 3 of this manual.
- 6 Disconnect power from the ACS140.
- 7 Set the operation mode of the adapter to RS232 with jumper S4.
- 8 Connect the adapter to the ACS 140. Connect the RS232 cable.

Skip steps 2-6 if the default parameter setting of the ACS 140 can be used.

#### **Wiring**

RS232 bus is a point-to-point type bus. Typical usage is to connect the drive into the serial port of a PC.

The maximum RS232 cable length is 3 metres. The RS232 cable is not included in the delivery.

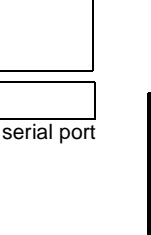

**PC**

Figure 7 RS232 wiring.

**AC** 

**140**

 $\sim$ 

**ABB**

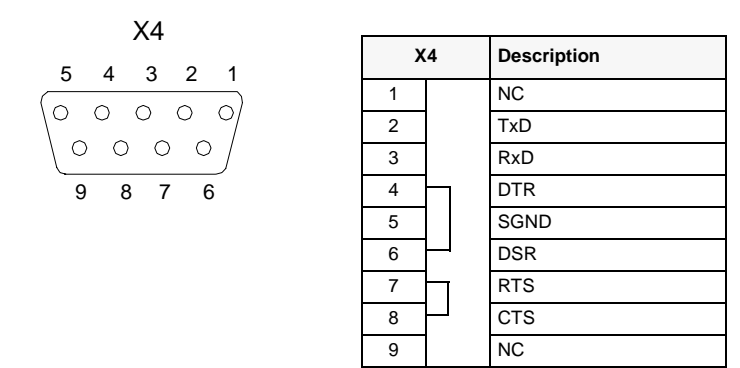

max. length 3 m

Figure 8 RS232 signals. DTR and DSR as well as RTS and CTS signals are internally connected. The RS232 cable should not have TxD and RxD signals connected across.

# <span id="page-17-0"></span>**Earthing and Termination**

### **RS485 Bus**

The RS485 network should not be directly earthed at any point. All the devices on the network should be well earthed using their corresponding earthing terminals.

As always, the earthing wires should not form any closed loops, and all the devices should be earthed to a common earth.

The RS485 network must be terminated using 120  $\Omega$  resistors at both ends of the network as shown in Figure 9. These resistors are already resident on the adapter. Use jumpers S2 and S3 to connect the termination resistors.

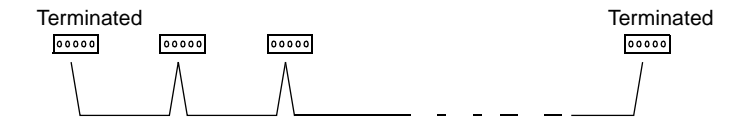

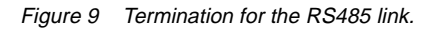

# The connections may only be made with the drive disconnected from the power source.

# <span id="page-18-0"></span>**Chapter 3 – Programming**

This chapter describes how to program the ACS 140 drive for Modbus communication.The reader should be already familiar with programming the drive parameters using the ACS 100 - PAN control panel, and the way the parameters are arranged in groups. For details, see the ACS 140 Programming Guide.

## **General**

When the ACS 100 - PAN control panel is attached to the drive, the panel communicates using the Modbus protocol and the settings given in Table 2.

When power is connected, the ACS 140 will automatically check for the presence of the panel. If the panel is detected, the ACS 140 will set up the Modbus communication using the default settings shown in Table 2. This communication setting is then used until the next power down.

If the panel (or any other master that uses communication setting shown in Table 2) is NOT detected in 4 seconds after power up, the ACS 140 will set up Modbus communication normally, using the parameters 5201 STATION ID, 5202 COMM SPEED and 5203 PARITY. This communication setting is then used until the next power-down.

**Note!** If any of the parameters 5201 STATION ID, 5202 COMM SPEED and 5203 PARITY has been altered, the control panel will operate only if it is connected before the power is applied to the ACS 140 (or immediately after power-up).

**Note!** If any of the parameters 5201 STATION ID, 5202 COMM SPEED and 5203 PARITY is altered, the modification takes effect only on the next power-up, and if the ACS 100 - PAN control panel is not connected when the power is applied.

Table 2 ACS 140 (ACS 400) default communication settings.

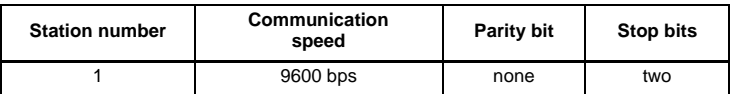

# <span id="page-19-0"></span>**Communication Settings**

The configuration information is in Group 52. The contents of this group are shown in Table 3 below.

| Code                           | <b>Name</b>            | Range                                                                                                    | <b>Default</b>   | <b>User</b> |
|--------------------------------|------------------------|----------------------------------------------------------------------------------------------------|------------------|-------------|
| Group 52<br><b>SERIAL COMM</b> |                        |                                                                                                    |                  |             |
| 5201                           | <b>STATION NUMBER</b>  | $1 - 247$                                                                                                    |                  |             |
| 5202                           | <b>COMM SPEED</b>      | $3 = 300$ bps<br>$6 = 600$ bps<br>$12 = 1200$ bps<br>$24 = 2400$ bps<br>$48 = 4800$ bps<br>$96 = 9600$ bps<br>$192 = 19200$ bps | 96 (9600 bps)    |             |
| 5203                           | <b>PARITY</b>          | $0 - 2$                                                                                                    | $0$ (NONE)       |             |
| 5204                           | <b>COMM FAULT TIME</b> | $0.1 - 60.0 s$                                                                                                    | 1.0 <sub>s</sub> |             |
| 5205                           | <b>COMM FAULT FUNC</b> | $0 - 3$                                                                                                    | 0 (NOT SEL)      |             |

Table 3 Communication parameters.

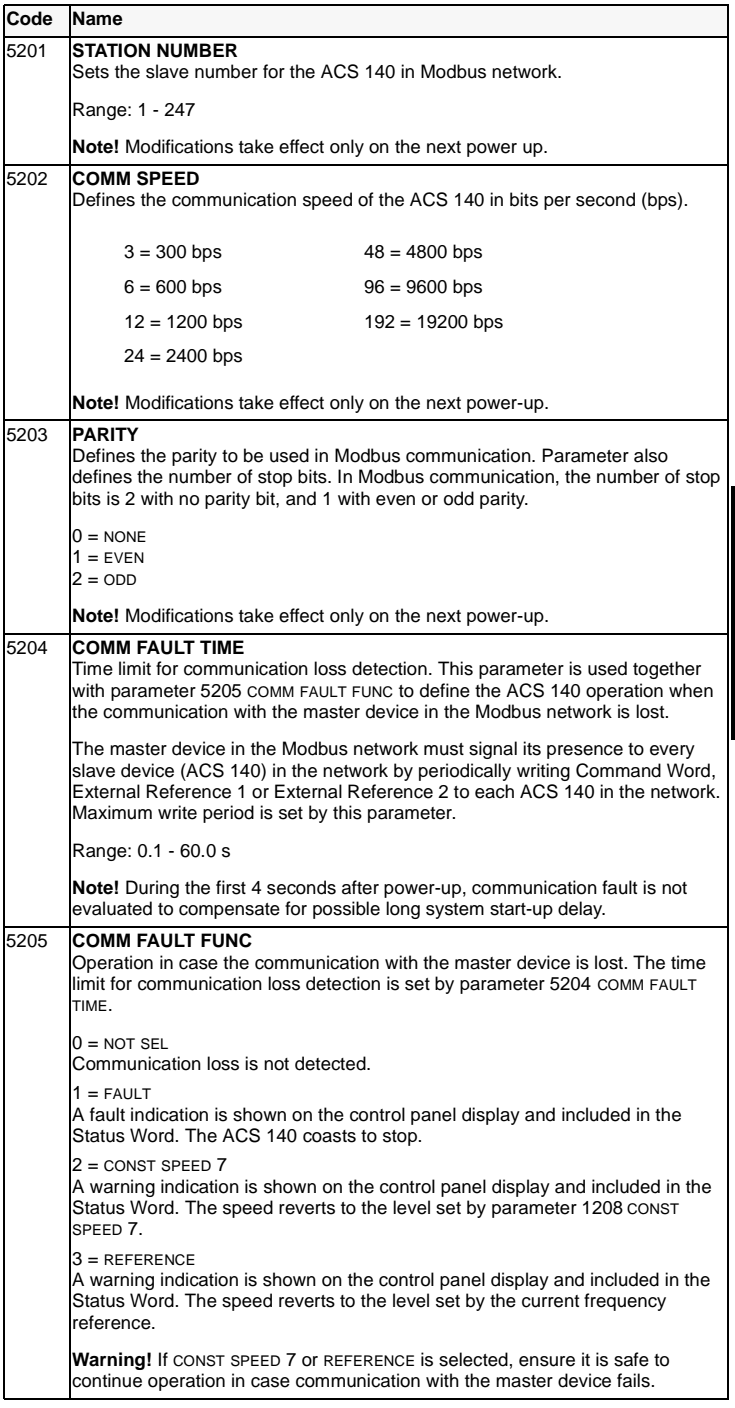

**PROGRAMMING PROGRAMMING**

# <span id="page-21-0"></span>**Control Locations**

The ACS 140 drive can receive control information from multiple sources, including discrete I/O, analogue I/O, keypad, and serial communication channel.

To control the ACS 140 via the serial communication, it must be parameterised to accept control commands and/or frequency references from the serial communication channel. In addition, ACS 140 must be in remote control.

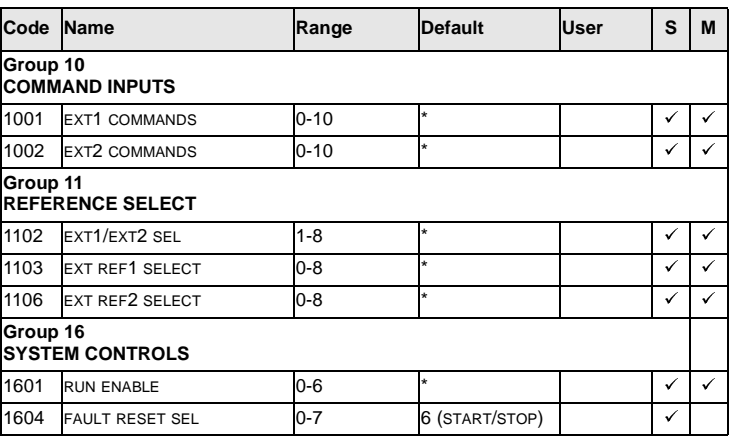

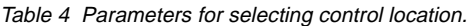

S = Parameters can be modified only when the drive is stopped.

M = Default value depends on the selected macro.

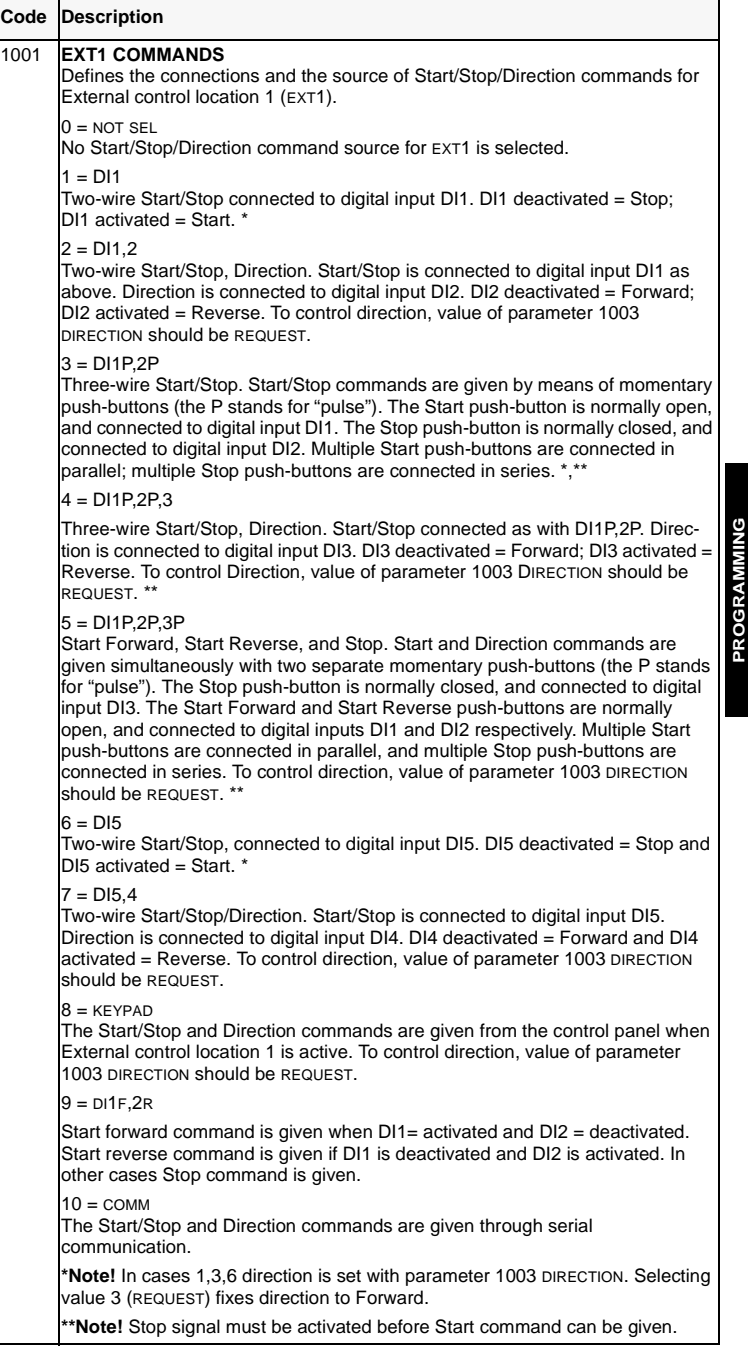

The table continues on the next page.

**PROGRAMMING**

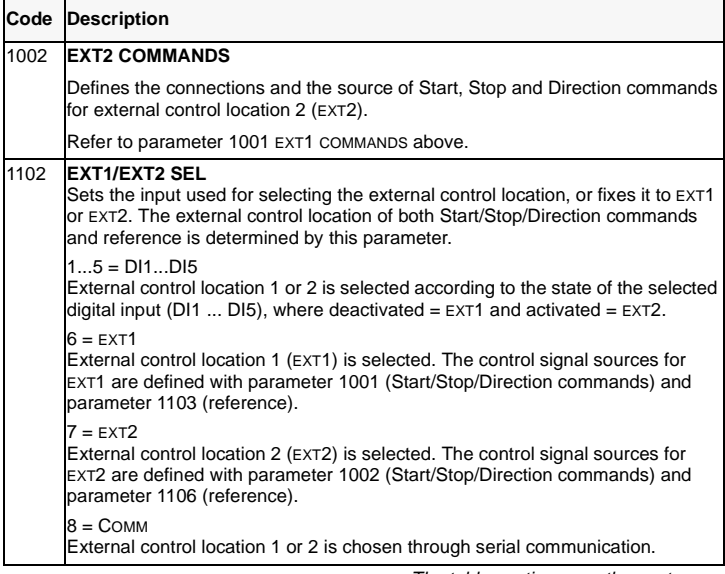

The table continues on the next page.

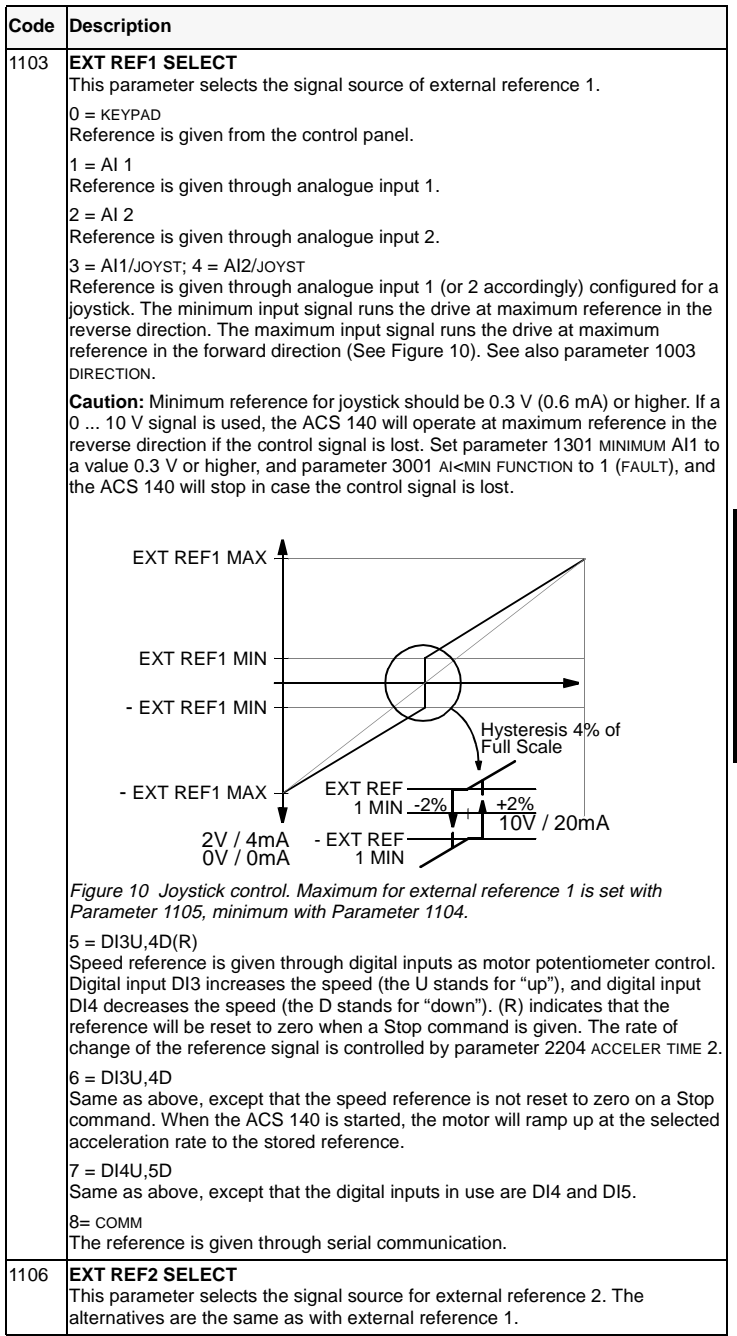

PROGRAMMING **PROGRAMMING**

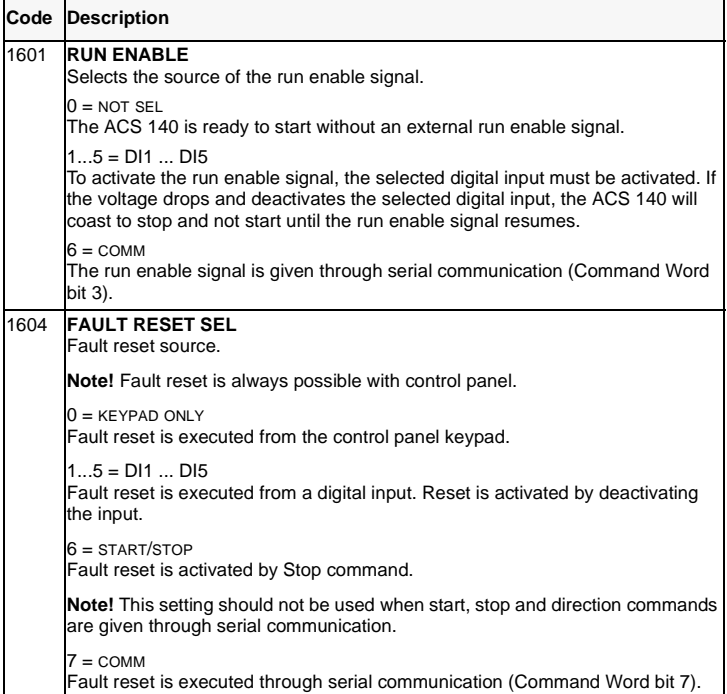

# <span id="page-26-0"></span>**Diagnostic Counters**

Diagnostic counters can be used for debugging the Modbus system.

Counters will roll over from 65535 to 0. The counter values are stored to permanent memory when power is disconnected.

Counters can be reset from the control panel by pressing the UP and DOWN buttons simultaneously when in parameter set mode, or by setting them to zero via the serial communication channel.

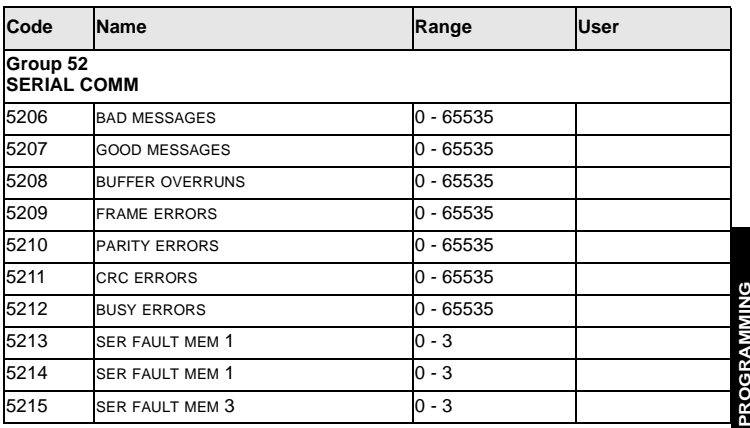

**Note!** Parameters 5206 - 5212 are displayed in hexadecimal format by the control panel. The panel displays three decimal points to indicate a hexadecimal number.

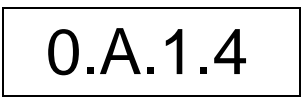

Figure 11 An example of the ACS 100 - PAN displaying a hexadecimal number A14 (2580 decimal).

**PROGRAMMING**

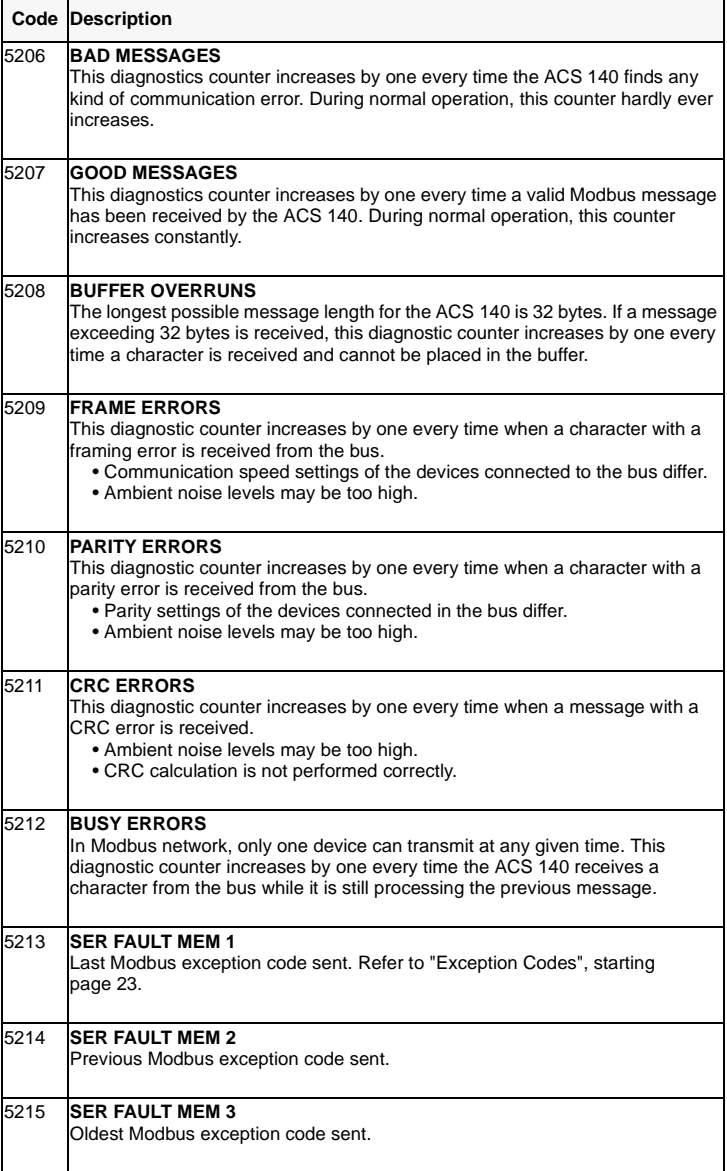

# <span id="page-28-0"></span>**Chapter 4 – Communication**

This chapter describes the Modbus communication on ACS 140 drives.

# **Introduction to Modbus**

Modbus is a serial, asynchronous protocol. The Modbus protocol does not specify the physical interface. Typical physical interfaces are RS232 and RS485, both of which are supported by the adapter.

Modbus is designed for integration with Modicon PLCs or other automation devices, and the services closely correspond to the PLC architecture. The ACS 140 drive 'looks like' a Modicon PLC on the network.

If detailed information regarding the Modicon Modbus protocol is required, contact your ABB supplier for a copy of Modbus Protocol Guide.

# **Register Read and Write**

The ACS 140 has all drive parameter, control and status information mapped into a 4xxxx register area. This holding register area can be read from an external device, and an external device can modify the register values by writing to them.

There are no setup parameters for mapping the data to the 4xxxx register. The mapping is pre-defined and corresponds directly to the ACS 140 parameter grouping.

All parameters are available for both reading and writing. The parameter writes are verified for correct value, and for valid register addresses. Some parameters never allow writes (including Group 1 actual values), some parameters allow write only when the drive is stopped (including Group 99 setup variables), and some can be modified at any time (including e.g. Group 22 acceleration and deceleration ramp times).

# <span id="page-29-0"></span>**Register Mapping**

The drive parameters are mapped to the 4xxxx area so that:

- 40001 40099 are reserved for drive control registers
- 40101 40199 is reserved for the actual values (parameter group 1)
- 40201 40299 is reserved for parameter group 2
- 40301 40399 is reserved for fault and alarm information
- ... other parameter groups
- 49901 49999 is reserved for the start-up data

In this mapping, the thousands and hundreds correspond to the group number, while the tens and ones correspond to the parameter number within a group.

Register addresses 4GGPP are shown in Table 5. In this table GG is the group number, and PP is the parameter number within the group

| 4GGPP           | GG                         | PP                                                                                                    |
|-----------------|----------------------------|----------------------------------------------------------------------------------------------------|
| $40001 - 40006$ | 00 Drive control registers | 01 Command word<br>02 Reference 1<br>03 Reference 2<br>04 Status word<br>05 Actual value 1<br>06 Actual value 2 |
| $40102 - 40130$ | 01 OPERATING DATA          | 02 SPEED<br><b>30 OLDEST FAULT</b>                                                                              |
| $41001 - 41003$ | <b>10 COMMAND INPUTS</b>   | 01 EXT1 COMMANDS<br>02 EXT2 COMMANDS<br>03 DIRECTION                                                            |
| $41101 - 41108$ | <b>11 REFERENCE SELECT</b> | 01 KEYPAD REF SEL<br>08 CONST SPEED 7                                                                           |
|                 |                            |                                                                                                    |
| $49901 - 49908$ | 99 START-UP DATA           | 02 APPLIC MACRO<br>08 MOTOR NOM SPEED                                                                           |

Table 5 Parameter mapping.

The register addresses between the groups are invalid. No reads or writes are allowed for these addresses. If there is an attempt to read or write outside the parameter addresses, the Modbus interface will return an exception code to the controller.

# <span id="page-30-0"></span>**Exception Codes**

The ACS 140 supports the standard Modbus exception codes. These are shown in Table 6.

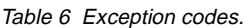

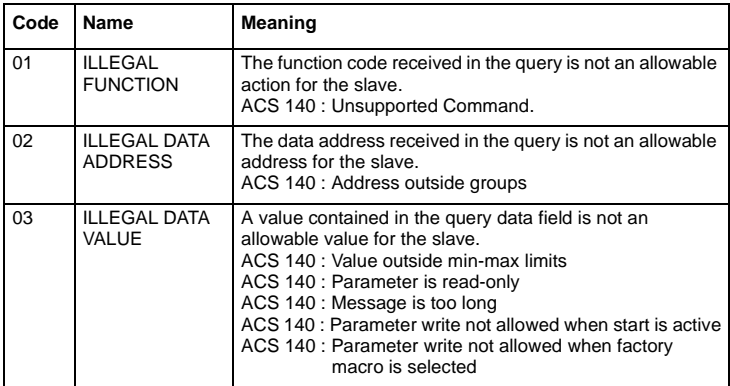

## **Function Codes**

The ACS 140 supports the Modbus function codes given in Table 7. If any other function codes are used ACS 140 returns an exception response with error code 01 (illegal function).

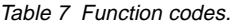

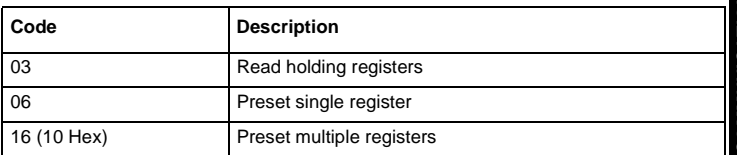

## <span id="page-31-0"></span>**The Command Word**

Holding register: 40001

The Command Word is the principal means for controlling ACS 140 from a fieldbus system. It is sent by the fieldbus master station to the drive. ACS 140 switches between its states according to the bit-coded instructions on the Command Word.

**Note!** In order to use Command Word the drive must be configured to receive control commands from the serial communication channel. Refer to "Control Locations" on page 14.

The contents of the Command Word is presented in the following table. The text in italics refers to the states in [Figure 12](#page-35-0).

| <b>Bit</b>     | Value        | <b>Description</b>                                                                                                    |  |
|----------------|--------------|----------------------------------------------------------------------------------------------------|--|
| $\Omega$       | 1            | Enter READY TO OPERATE                                                                                                    |  |
|                | 0            | Emergency OFF. Ramp to stop according to parameter 2203<br>DECELER TIME 1. Enter OFF1 ACTIVE; proceed to READY TO SWITCH<br>ON unless other interlocks (OFF2, OFF3) are active. |  |
| 1              | $\mathbf{1}$ | Continue operation (OFF2 inactive)                                                                                                    |  |
|                | $\Omega$     | Emergency OFF, coast to stop.<br>Enter OFF2 ACTIVE; proceed to SWITCH-ON INHIBITED.                                                                                             |  |
| $\overline{2}$ | 1            | Continue operation (OFF3 inactive)                                                                                                    |  |
|                | 0            | Emergency stop. Drive ramps to stop according to parameter 2205<br>DECELER TIME 2. Enter OFF3 ACTIVE; proceed to SWITCH-ON<br><b>INHIBITED.</b>                                 |  |
| 3              | $0 - 1$      | Enter OPERATION ENABLED (Note that also the Run enable signal<br>must be present on a digital input - see parameter 1601 RUN<br>ENABLE.)                                        |  |
|                | 0            | Inhibit operation. Enter OPERATION INHIBITED                                                                                                    |  |
| 4              |              | Unused.                                                                                                    |  |
| 5              | 1            | Normal operation.<br>Enter RAMP FUNCTION GENERATOR: ACCELERATOR ENABLED                                                                                                    |  |
|                | $\Omega$     | Halt ramping (Ramp Function Generator output held)                                                                                                    |  |
| 6              | 1            | Normal operation. Enter OPERATING                                                                                                    |  |
|                | 0            | Force Ramp Function Generator input to zero.                                                                                                    |  |
| $\overline{7}$ | $0 - 1$      | Fault reset (enter SWITCH-ON INHIBITED)                                                                                                    |  |
|                | $\Omega$     | (Continue normal operation)                                                                                                    |  |
| 8 to 10        |              | Unused                                                                                                    |  |
| 11             | 1            | Select external control location 2 (EXT2)                                                                                                    |  |
|                | 0            | Select external control location 1 (EXT1)                                                                                                    |  |
| 12 to 15       |              | Unused                                                                                                    |  |

Table 8 The Command Word.

## <span id="page-32-0"></span>**References**

References are 16-bit words containing a sign bit and a 15-bit integer. A negative reference (indicating reversed direction of rotation) is formed by calculating the two's complement from the corresponding positive reference.

#### **Reference 1**

Holding Register: 40002

Reference 1 can be used as the frequency reference REF1 for the ACS 140. Scaling: 20000 ≙ EXT REF1 MAX (Hz, parameter 1105). Scaling Parameter 1104 EXT REF1 MIN is not used.

The signal source of external reference 1 (REF1) must be set to COMM and external control location 1 (EXT1) must be activated. Refer to parameters 1103 EXT REF 1 SELECT and 1102 EXT1/EXT2 SEL.

#### **Reference 2**

Holding Register: 40003

Reference 2 can be used as the frequency reference REF2 for the ACS 140. Scaling:  $10000 \triangleq EXT$  REF2 MAX (%, parameter 1108). Scaling Parameter 1107 EXT REF2 MIN is not used.

The signal source of external reference 2 REF2 must be set to COMM and External control location 2 (EXT2) must be activated. Refer to parameters 1106 EXT REF 2 SELECT and 1102 EXT1/EXT2 SEL.

## <span id="page-33-0"></span>**The Status Word**

Holding Register: 40004

The Status Word is a read-only word containing information of the ACS 140 status.

The contents of Status Word is presented in the following table. The text in italics refers to the states in [Figure 12](#page-35-0).

Table 9 The Status Word.

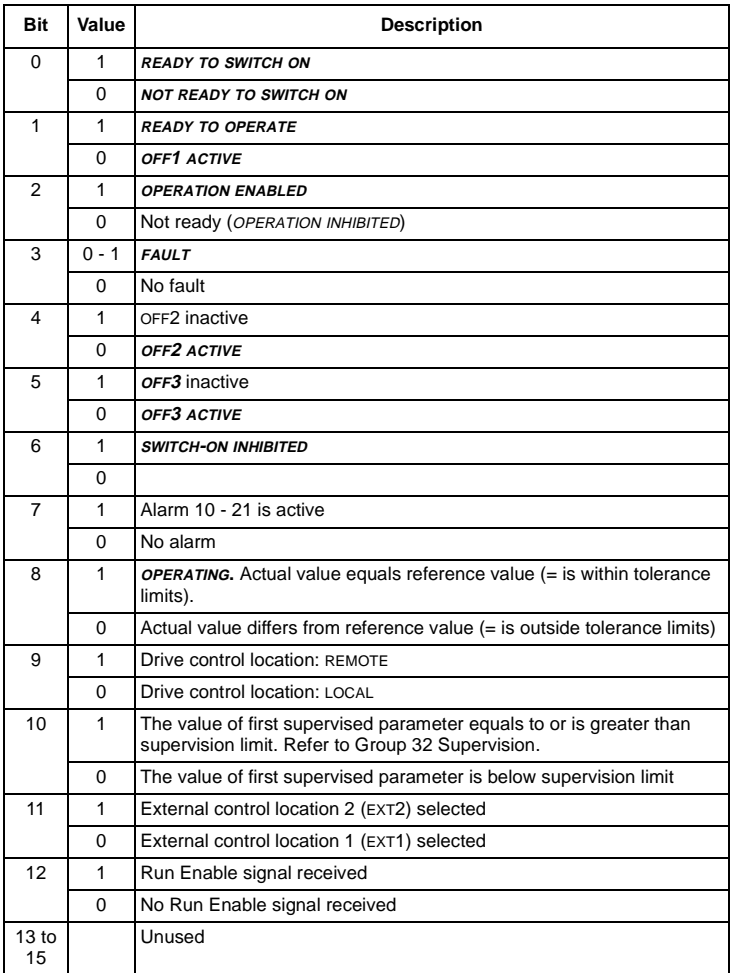

# <span id="page-34-0"></span>**Actual Values**

Actual values are read-only values containing information on the operation of the drive. Actual values are 16-bit words containing sign bit and a 15-bit integer. A negative value is given as two's complement of the corresponding positive value.

### **Actual Value 1**

Holding Register: 40005

Actual output frequency. Scaling:  $5000 \triangleq 50$  Hz.

### **Actual Value 2**

Holding Register: 40006

Actual output current. Scaling:  $10 \triangleq 1$  A.

<span id="page-35-0"></span>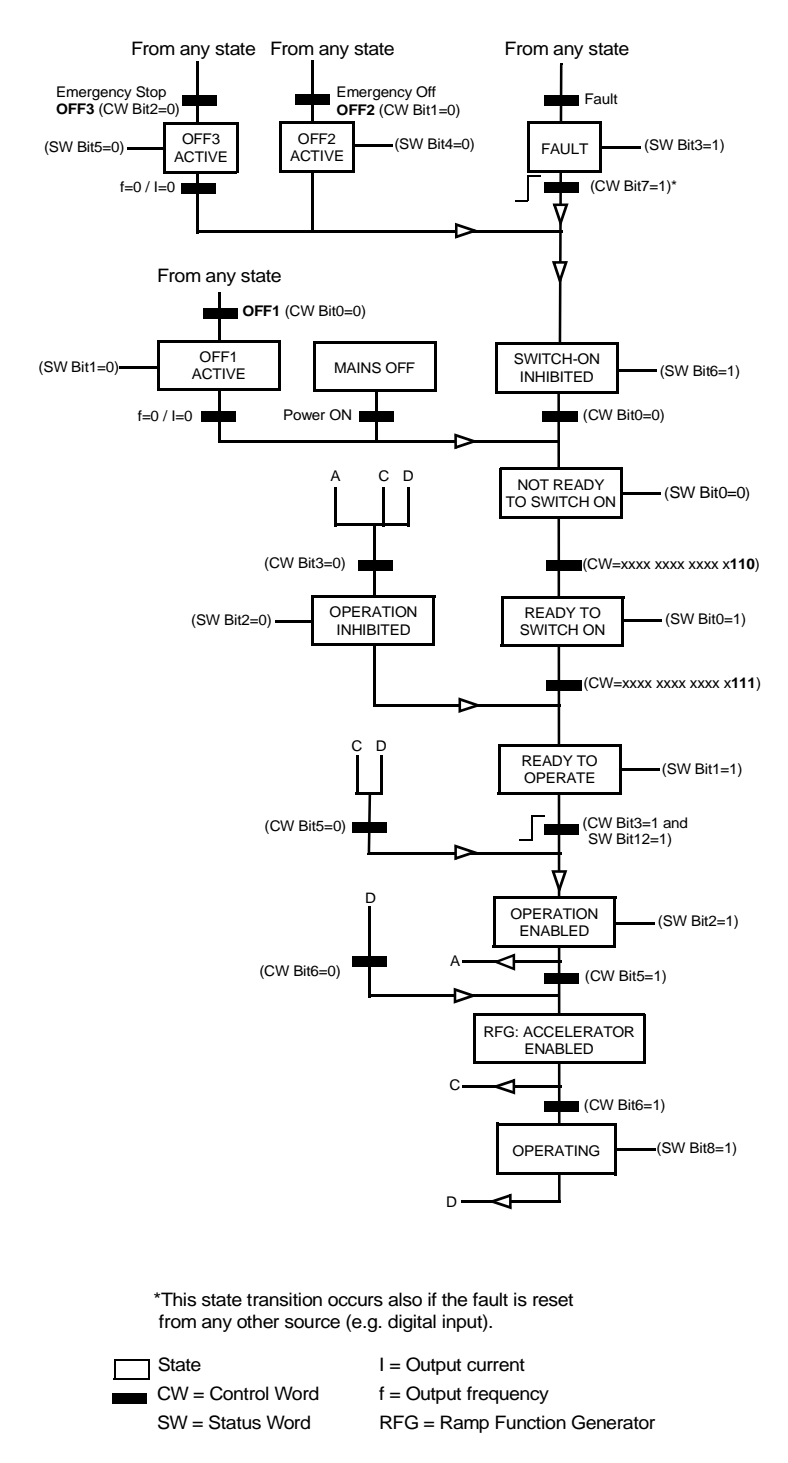

28 Figure 12 The state machine for evaluation of start and stop signals.

# <span id="page-36-0"></span>**Fault and Alarm Status**

The ACS140 provides fault and alarm status words that are accessible only from the serial communication link (not from the control panel).

These status words are located in place of parameter group 3 (Modbus holding registers 40301- 40309). These registers also contain copies of the Command Word (40001) and Status Word (40004).

Registers 40301-40309 are generally read-only type; however, alarm words can be reset by writing zeros into the register. Table 10 lists the fault and alarm words.

| <b>No</b> | Name                    | <b>Description</b>                                                                                                    |  |  |
|-----------|-------------------------|----------------------------------------------------------------------------------------------------|--|--|
| 40301     | MAIN COMMAND WORD       | Read-only copy of the Command Word (40001).<br>See page 24.                                                                                                  |  |  |
| 40302     | <b>MAIN STATUS WORD</b> | Read-only copy of the Status Word (40004). See<br>page 26.                                                                                                   |  |  |
| 40305     | <b>FAULT WORD 1</b>     | Fault information. When a fault is active<br>corresponding bit is set. Bit descriptions are given<br>in Table 11.                                            |  |  |
| 40306     | <b>FAULT WORD 2</b>     | Fault information. Bits 0 - 7 of this register may be<br>set if there is a hardware error in ACS 140 (fault<br>codes 18 - 22).                               |  |  |
| 40308     | ALARM WORD 1            | Alarm information. When an alarm is active<br>corresponding bit is set. Bits remain set until whole<br>alarm word is reset by writing 0 to it. See Table 12. |  |  |

Table 10 Fault and alarm status words.

<span id="page-37-0"></span>Table 11 FAULT WORD 1 bit descriptions.

| Bit #          | <b>Description</b>        |
|----------------|---------------------------|
| 0              | Overcurrent               |
| 1              | DC overvoltage            |
| $\overline{2}$ | ACS140 overtemperature    |
| 3              | Fault current             |
| 4              | Output overload           |
| 5              | DC undervoltage           |
| 6              | Analogue input 1 fault    |
| 7              | Analogue input 2 fault    |
| 8              | Motor overtemperature     |
| 9              | Panel loss                |
| 10             | Parameters inconsistent   |
| 11             | DC bus ripple too large   |
| 12             | Motor stall               |
| 13             | Serial communication loss |
| 14             | External fault            |
| 15             | Output earth fault        |

#### Table 12 ALARM WORD 1 bit descriptions.

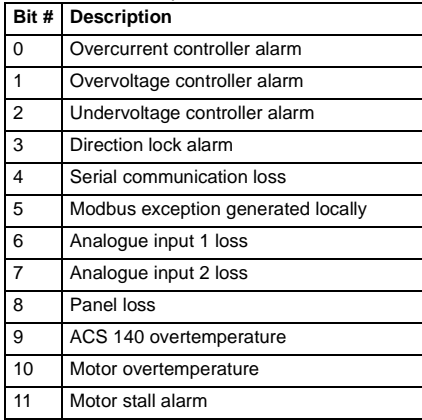

# <span id="page-38-0"></span>**Chapter 5 – Fault Tracing**

This chapter gives step-by-step diagnostics information for finding out the causes and corrections to the most common problems with the adapter.

#### **Power LED of the adapter is illuminated, but Receive (RxD) and Transmit (TxD) LEDs are not blinking**

- The master device is not transmitting.
- The cable is not correctly connected to connector X2/X3 (in RS485) mode) or X4 (in RS232 mode).
- Operation mode (RS485 or RS232) of the adapter is not correct: Check jumper S4.

#### **Receive LED blinks but there is no response from the ACS 140 (Transmit LED is not blinking)**

- The master device is not using the same communication settings as the ACS 140.
- The ACS 140 is using the communication settings of the control panel: Turn power off and then on again.

#### **Receive and Transmit LEDs are blinking, but the drive does not follow commands given by the master device**

- The drive is not in remote control mode.
- The drive parametering is incorrect: Control commands are not accepted from the serial communication channel.

#### **Receive and Transmit LEDs are blinking, but the responses ACS 140 sends are not intelligible**

- DIP switch S1 and parameter 5202 COMM SPEED do not have the same speed setting.
- Ambient noise level is too high.

#### **The ACS 100-PAN control panel is not operating and panel display blinks**

- Panel is not properly connected to the drive.
	- The drive is using different communication settings from the panel: Connect the panel and then turn power off and then on again.

#### **Group 52 is not visible on the control panel**

• Make full parameter set visible by selecting menu function -LG- and pressing and holding ENTER button down until display blinks.

Take advantage of the group 52 diagnostic counters. If necessary, use parameter 9902 APPLIC MACRO to restore the parameter settings of the ACS 140 to their default values and then reconfigure the drive.

# <span id="page-40-0"></span>**Appendix – Parameter Scaling**

This Appendix shows all the ACS 140 parameters with their scalings and alternative settings.

This chapter is intended for people who are using the drive data through the Modbus connection, and need to know in what units the data is available for reading and writing.

The information is subject to change.

# **Effect of Resolution**

Parameter values are read and written through serial communication using integer values. When the given parameter resolution is 0.1, desired value must be multiplied by 10 to produce the integer value.

For example, to set parameter 2202 ACCELER TIME 1 (resolution 0.1 s) to the value of 60.5 s, value 605 must be written through serial communication.

# **Signed Values**

Normally, parameter values are represented as signed integers. Negative values are given in the 2's complement format. To calculate the 2's complement, take the corresponding positive value, negate it and add 1. Signed integer values range from -32768 to 32767.

**Note!** Diagnostic counter values (parameters 5206 - 5215) are represented as unsigned integers. In this case values extend from 0 to 65535.

The parameter list starts on the next page.

S = Parameters can be modified only when the drive is stopped.

M = Default value depends on the selected macro.

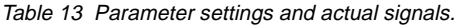

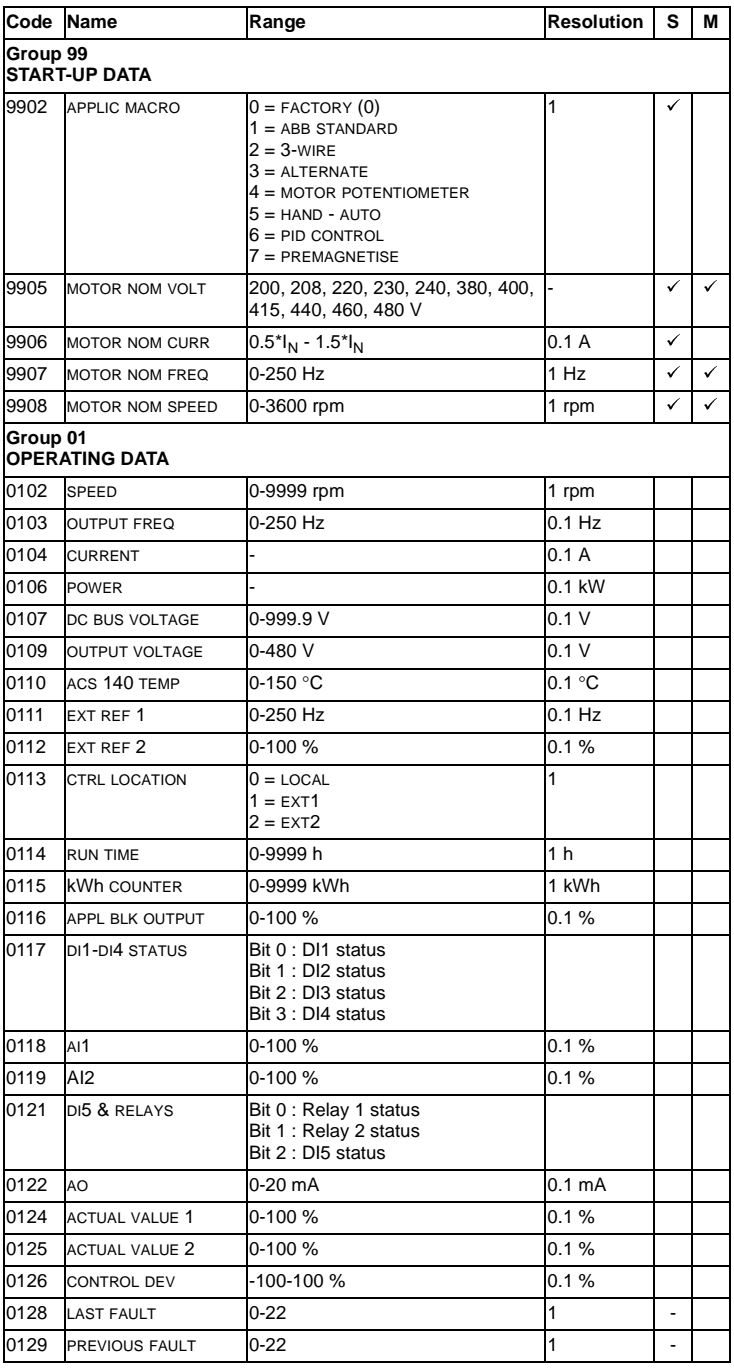

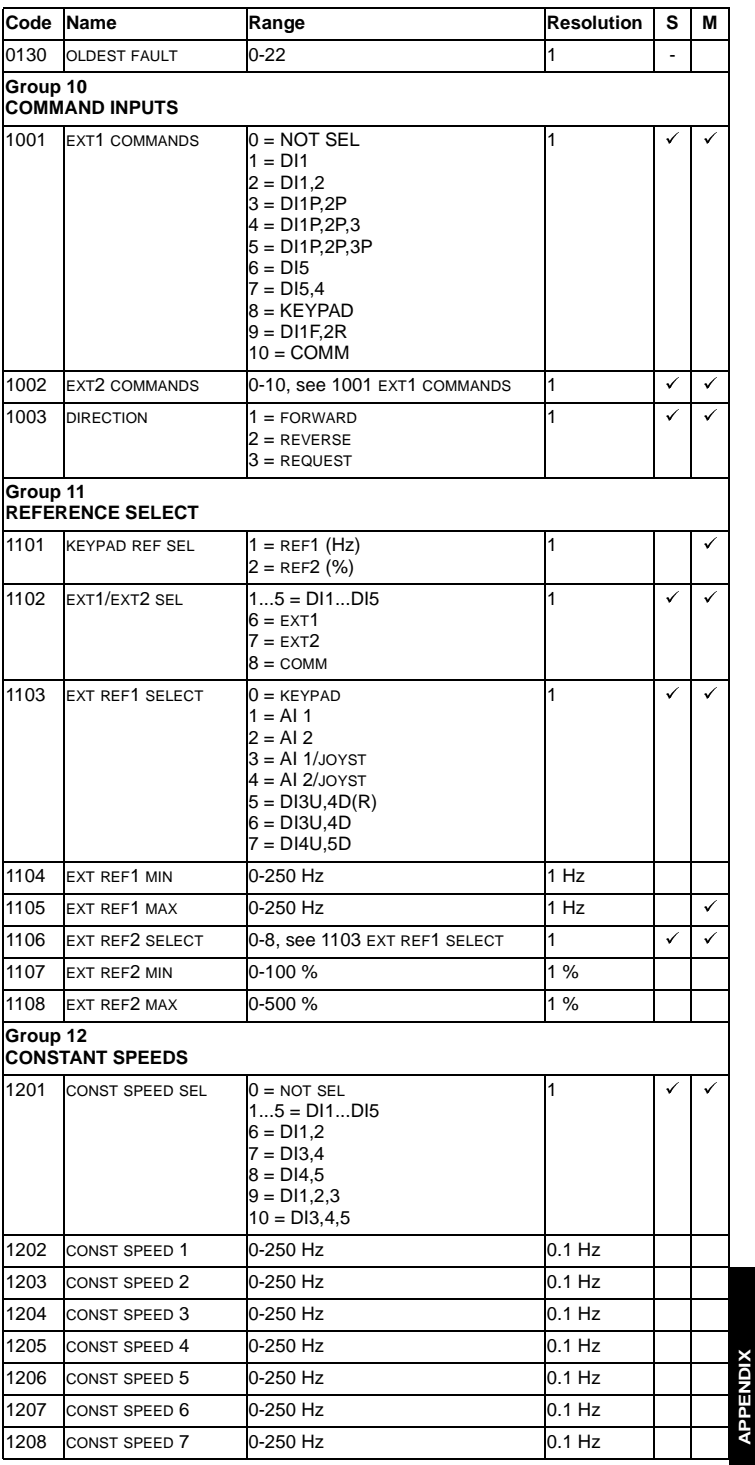

35

**APPENDIX**

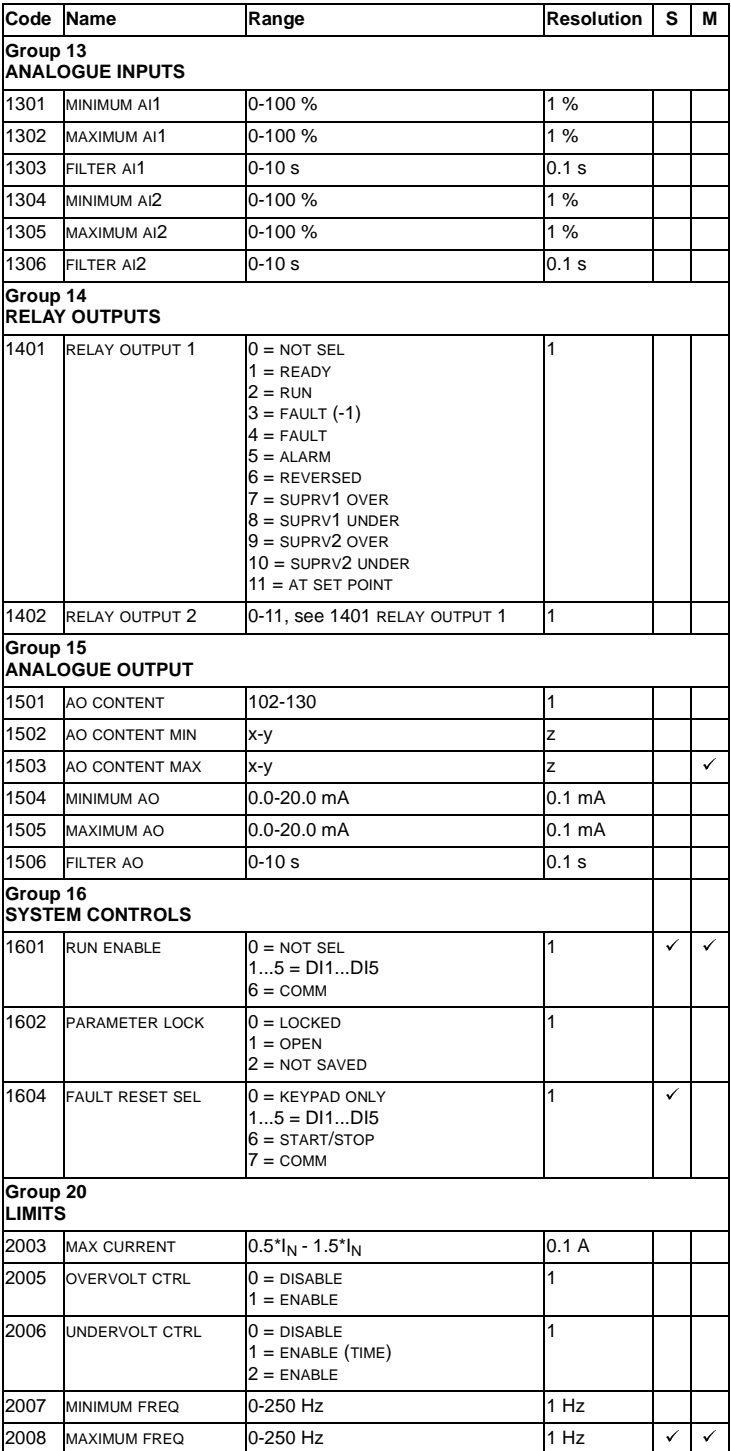

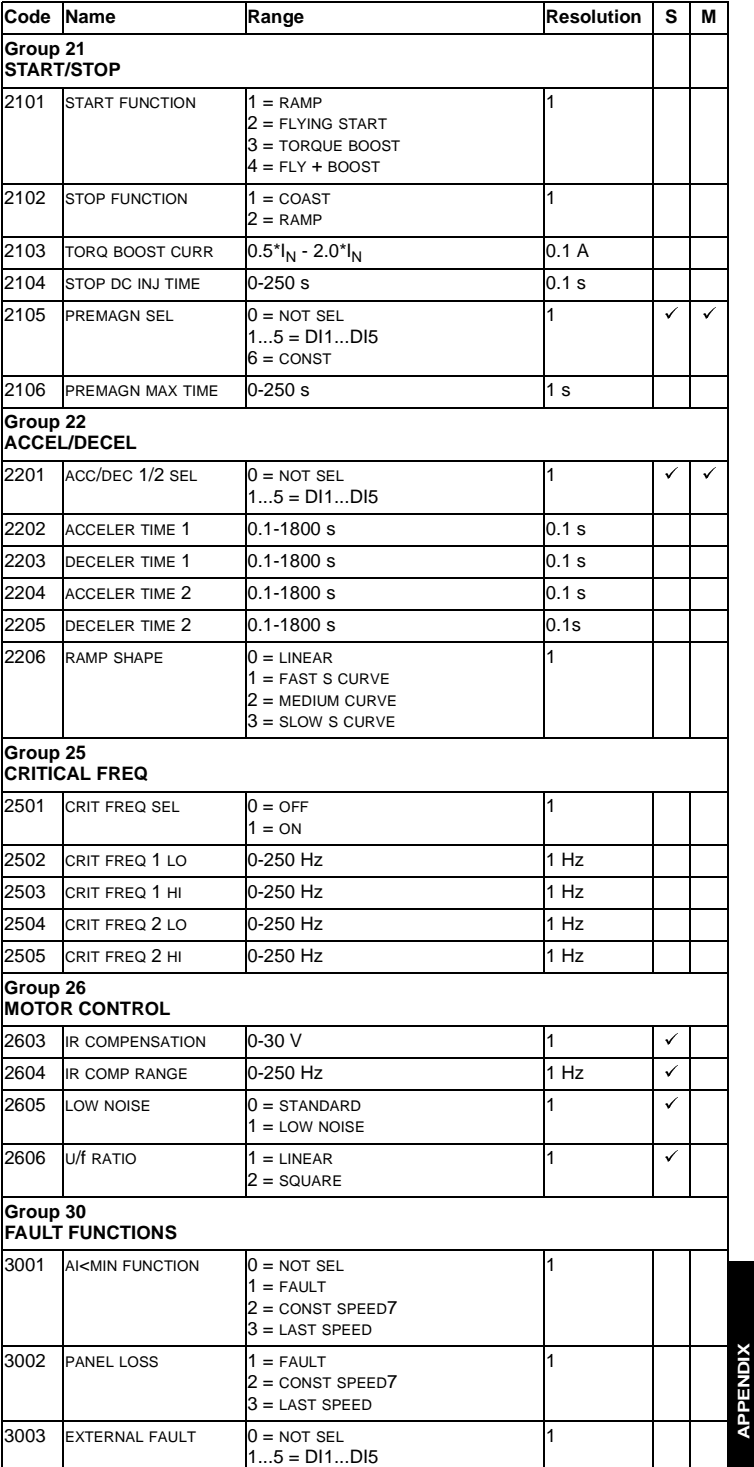

**APPENDIX**

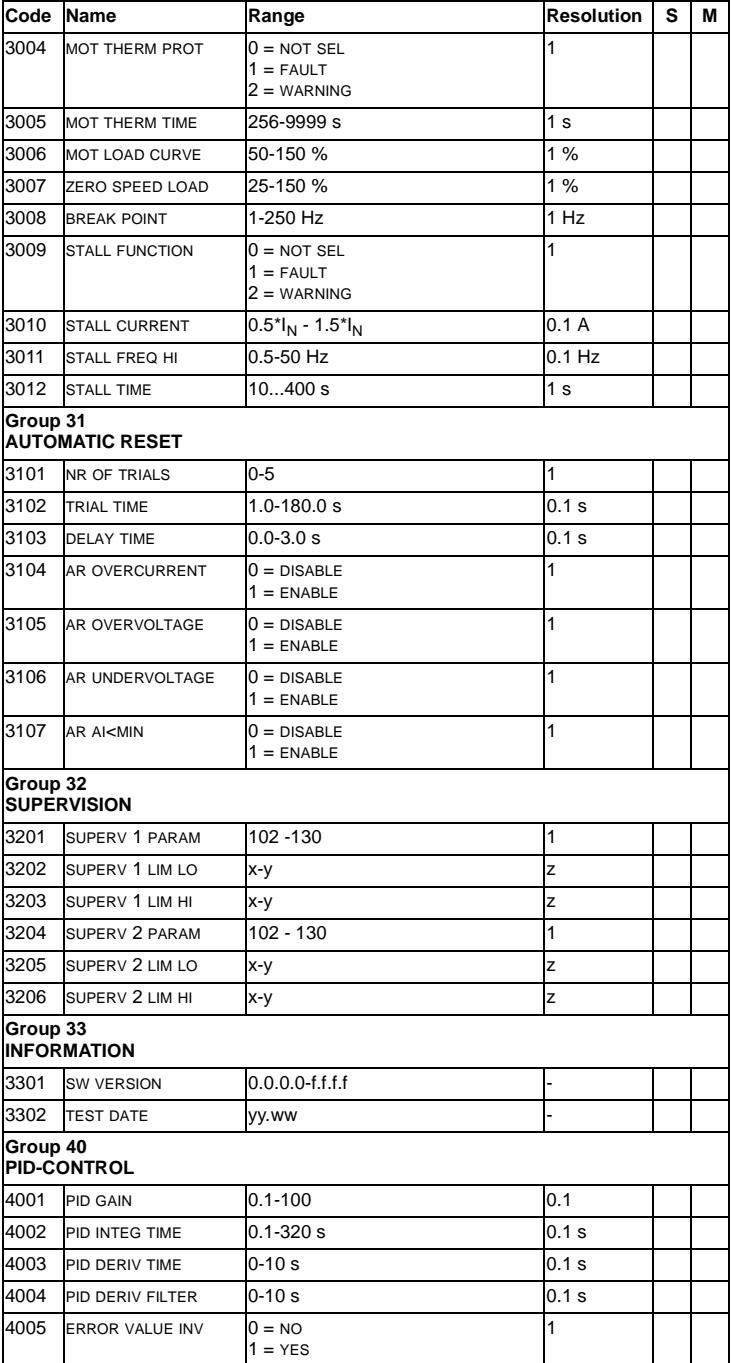

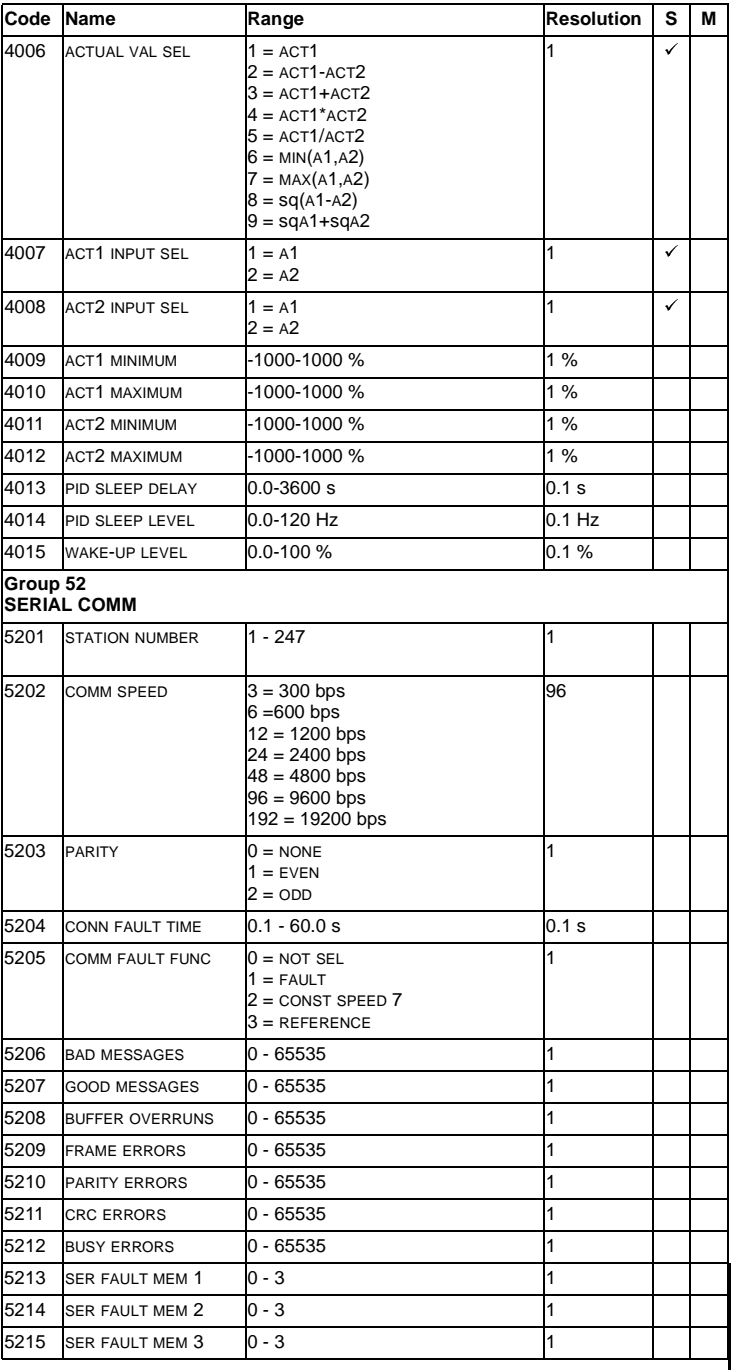

**APPENDIX APPENDIX**

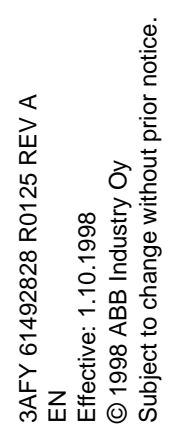

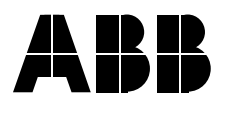

ABB Industry Oy P.O. Box 184 00381 Helsinki FINLAND<br>Telephone Telephone +358-10-222 000<br>Telefax +358-10-22 2268 +358-10-22 22681